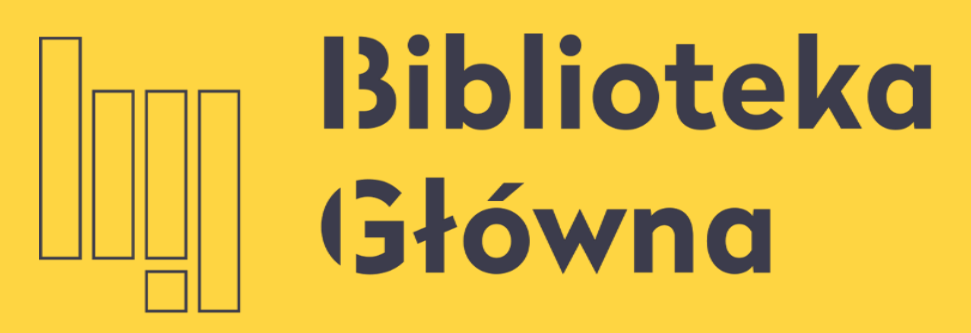

POLITECHNIKA WARSZAWSKA

### Mendeley Podstawowe funkcje

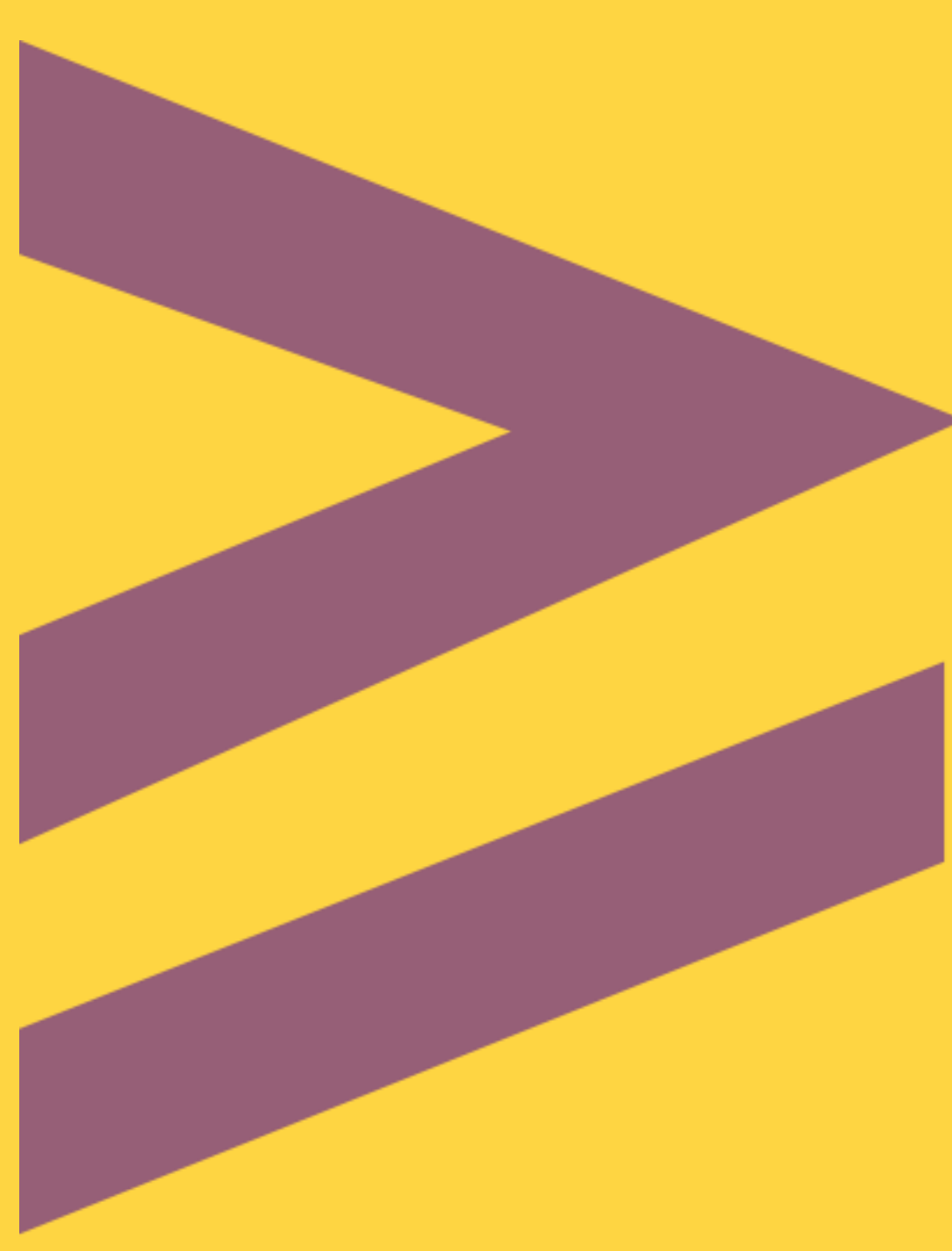

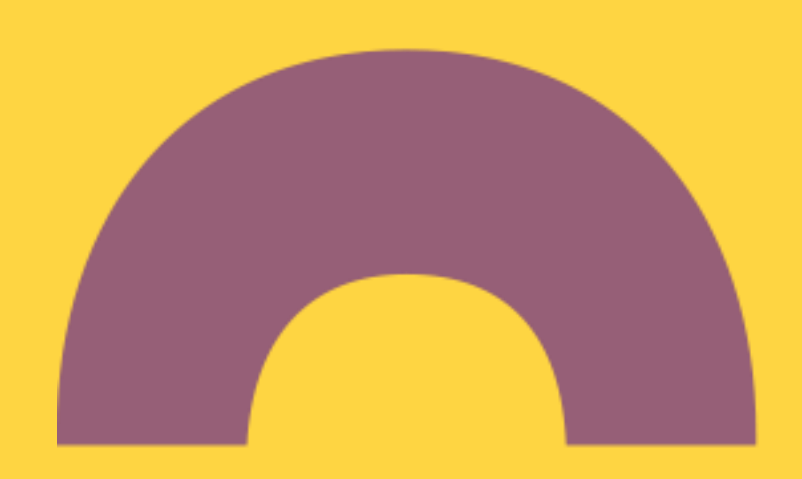

### tworzenie własnej biblioteki materiałów naukowych

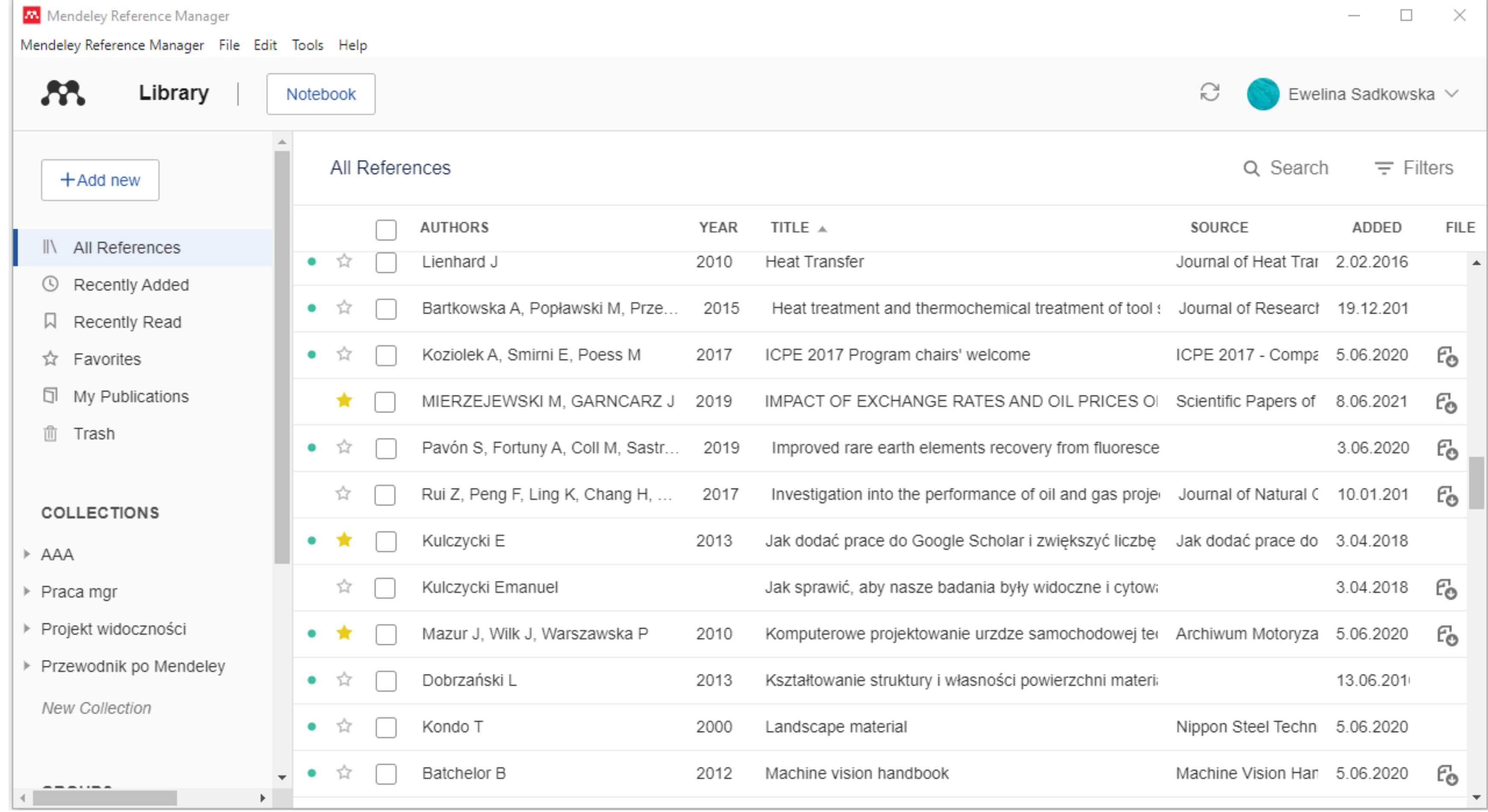

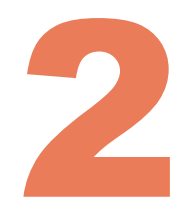

### pobieranie artykułów bezpośrednio z baz danych

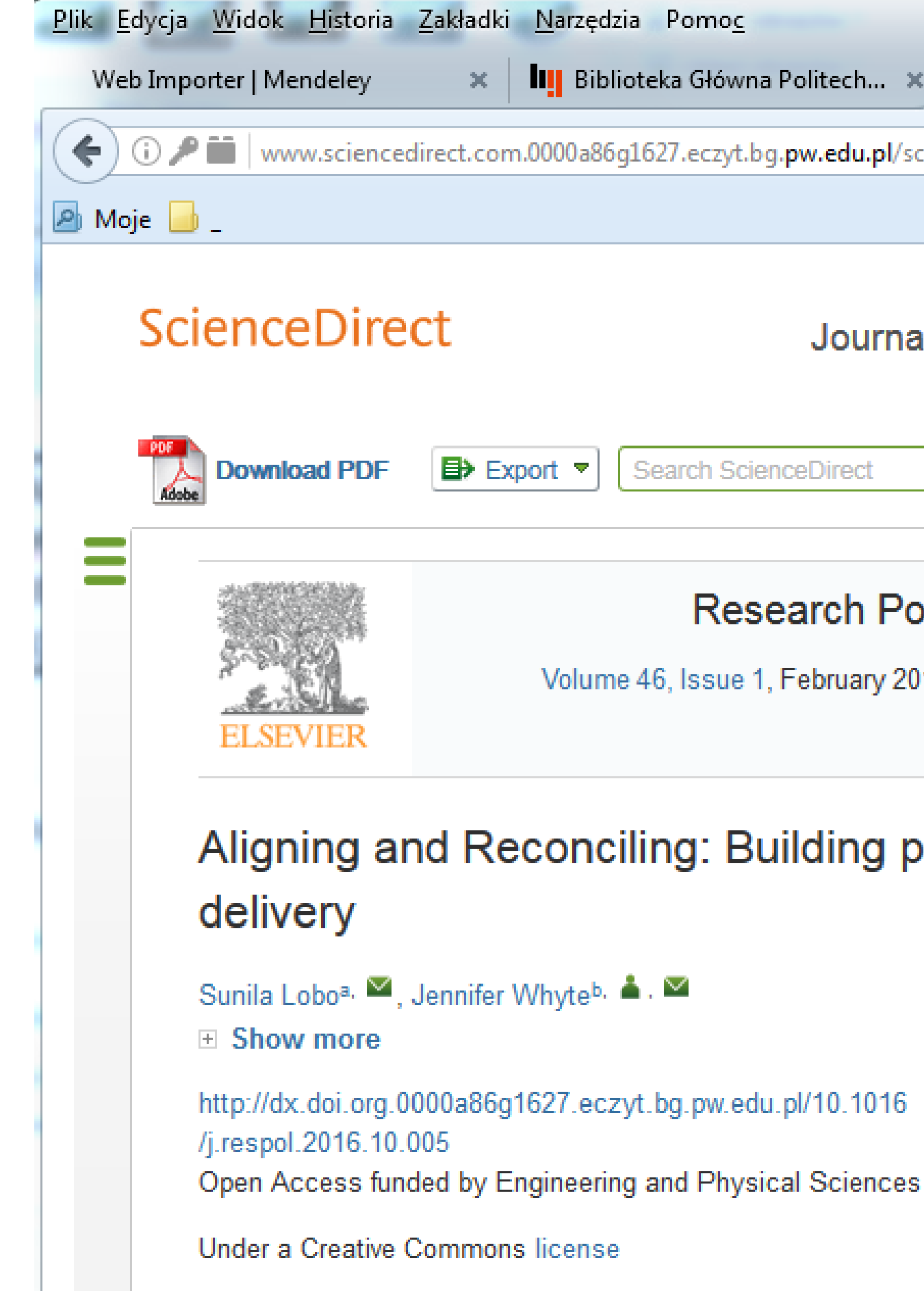

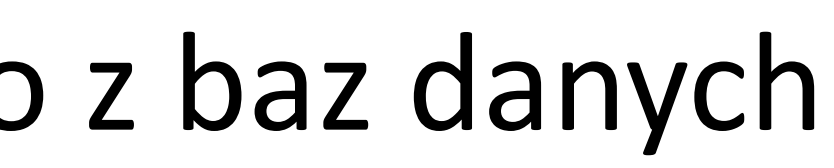

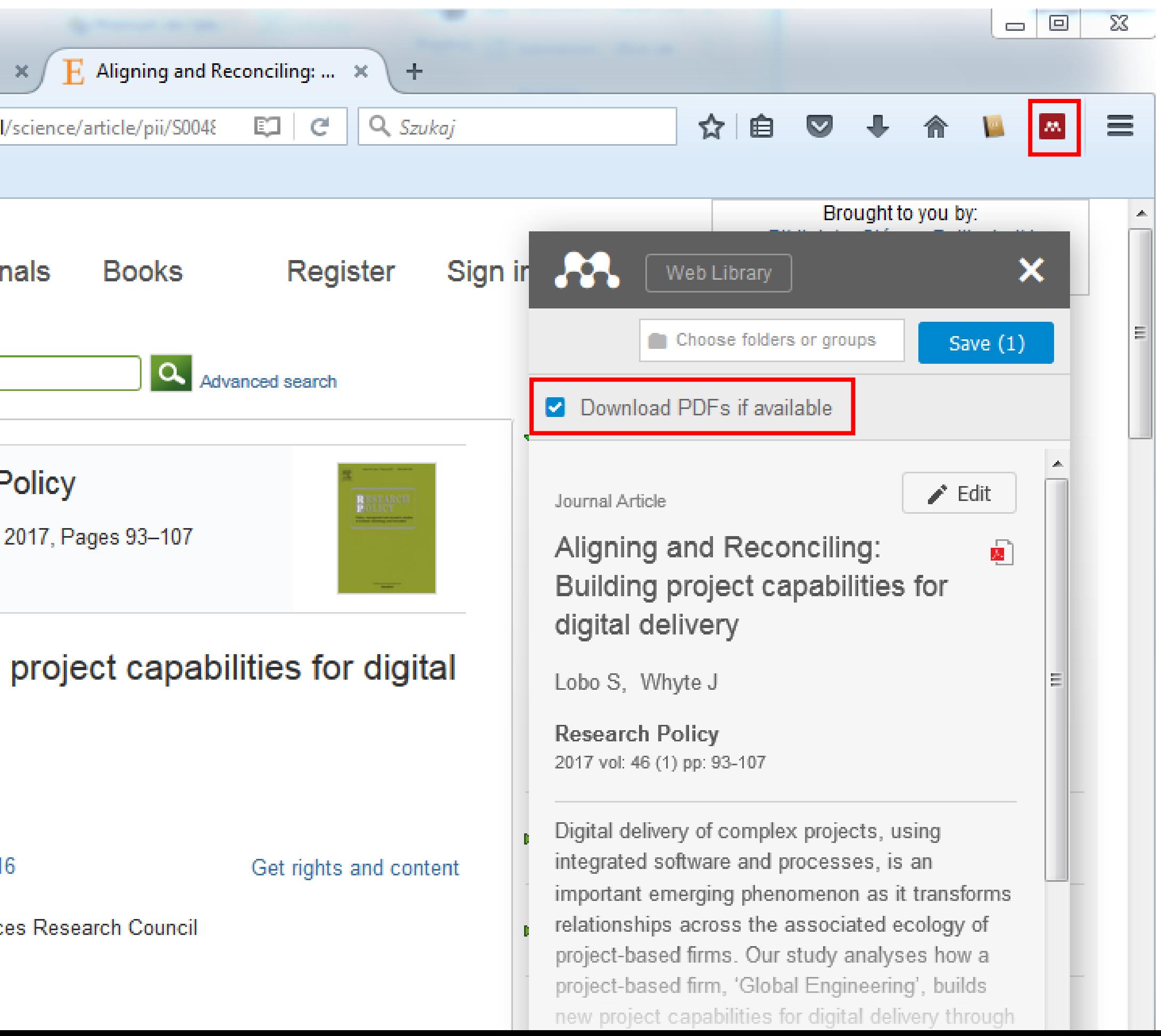

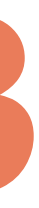

### zaznaczanie fragmentów artykułów, dodawanie komentarzy i tagów

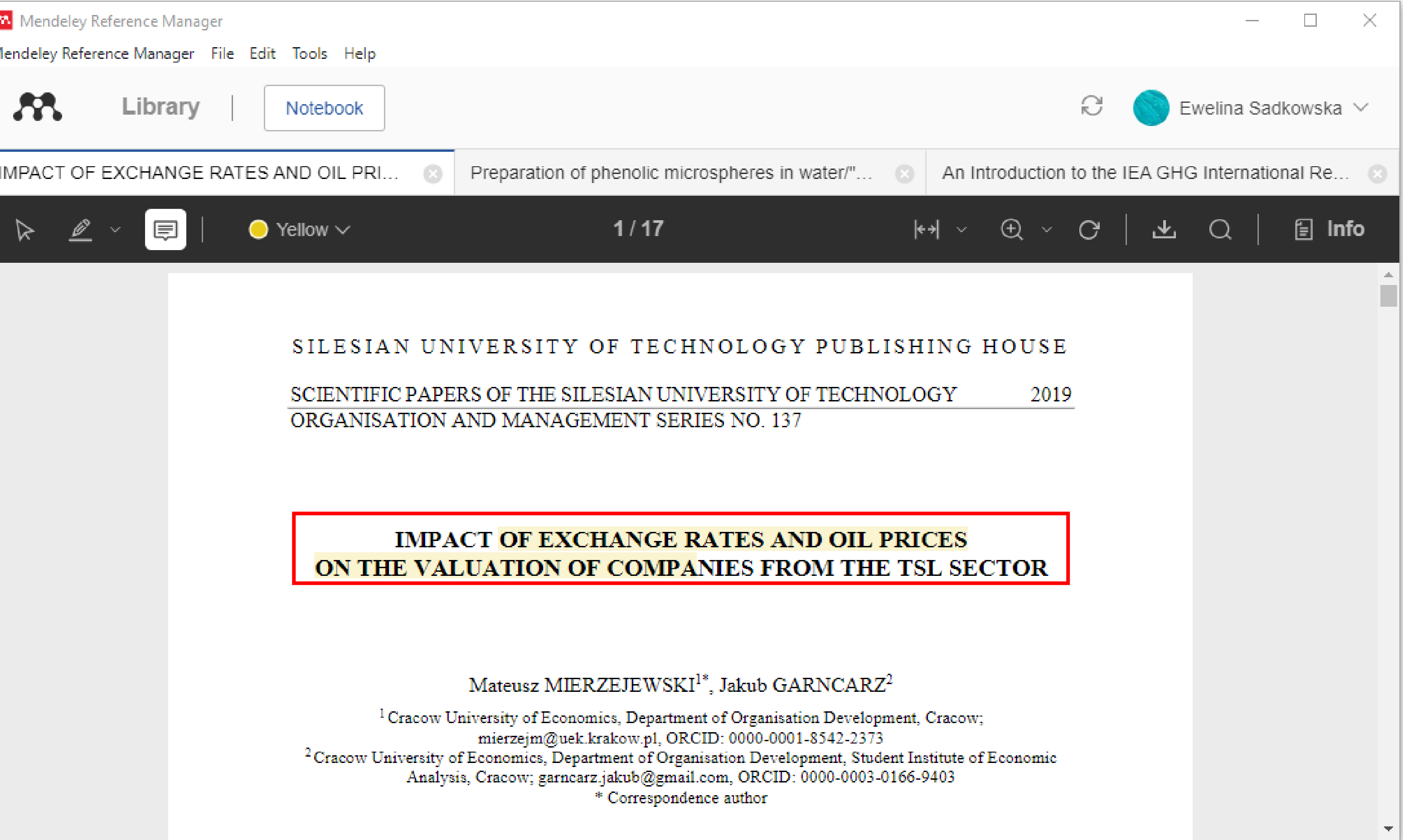

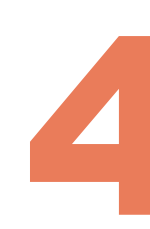

#### wstawianie przypisów w pracy naukowej oraz tworzenie spisu literatury w dowolnym stylu.

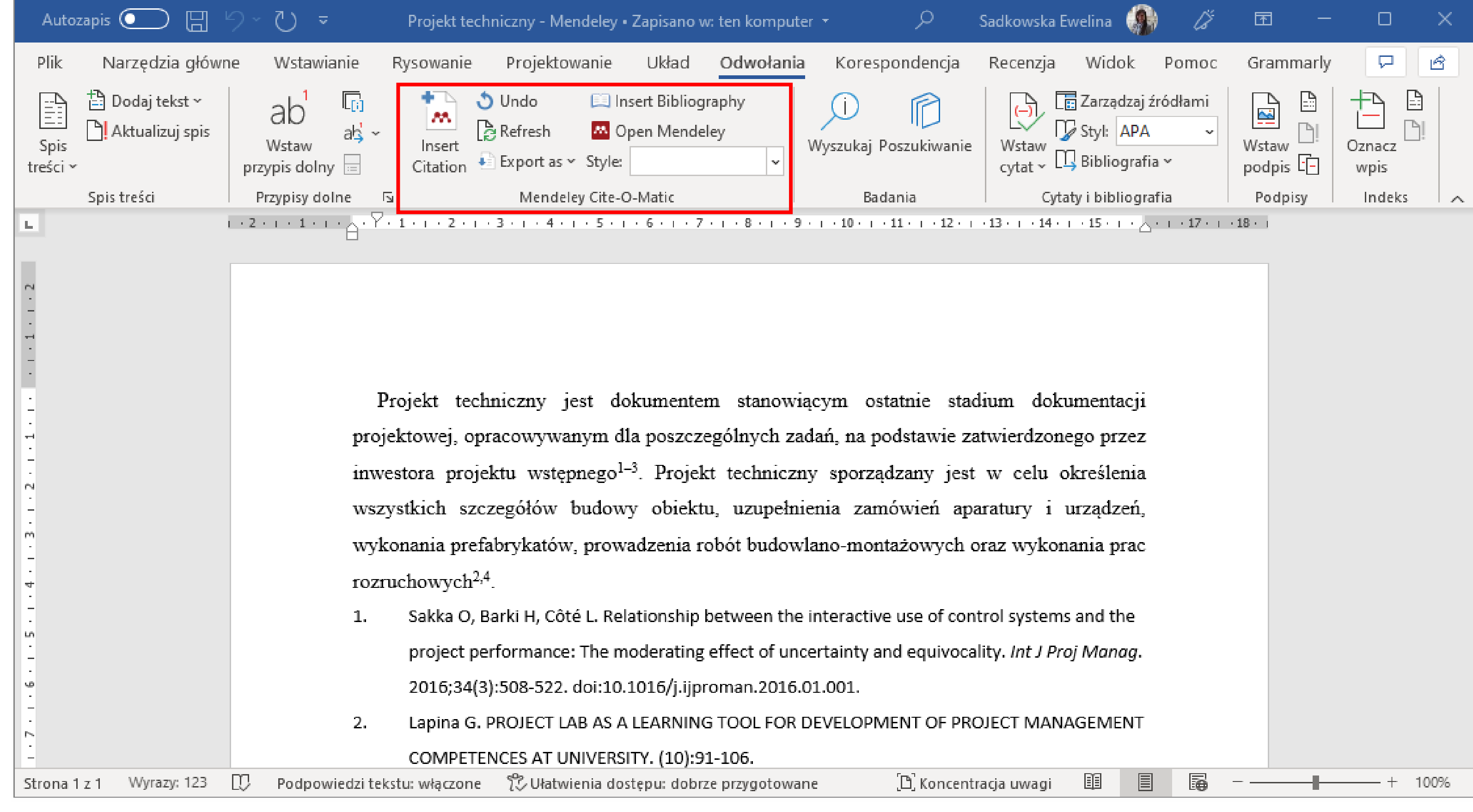

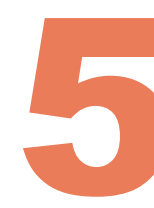

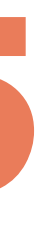

# **Mendeley – jak działa?** 6

Dodane pliki są gromadzone w chmurze. Dzięki temu pliki zgromadzone w programie są dostępne z dowolnego miejsca oraz urządzenia.

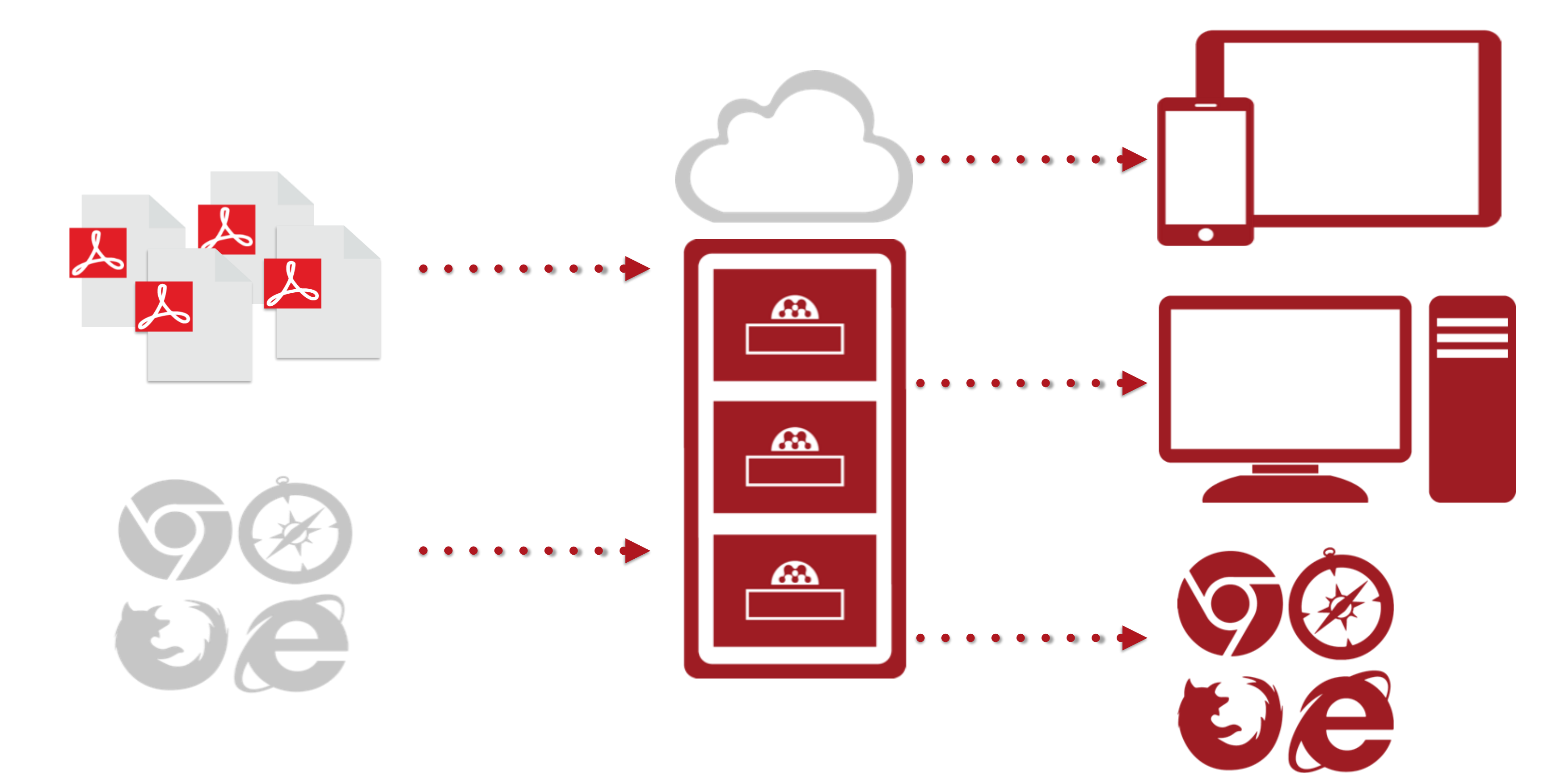

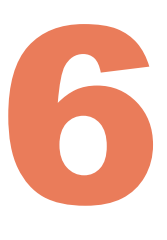

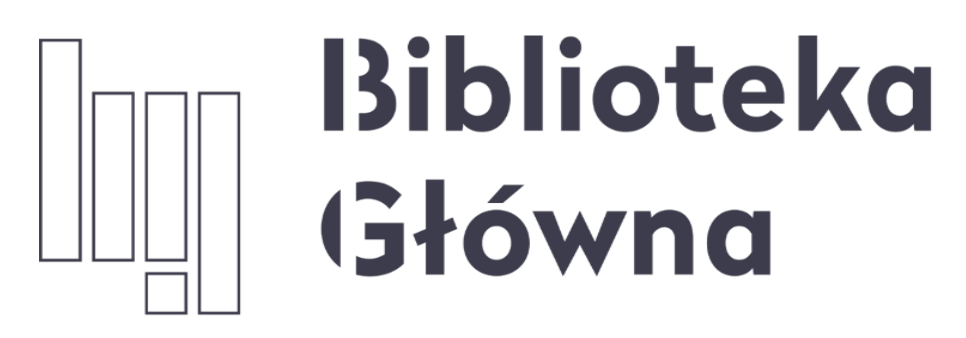

POLITECHNIKA WARSZAWSKA

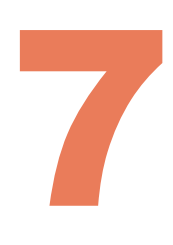

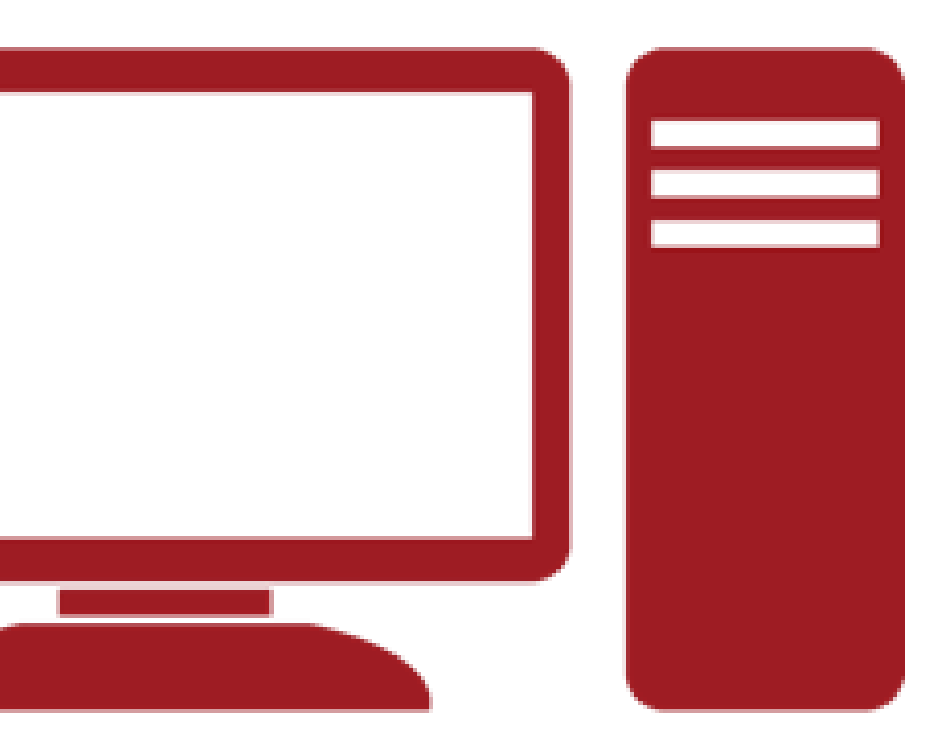

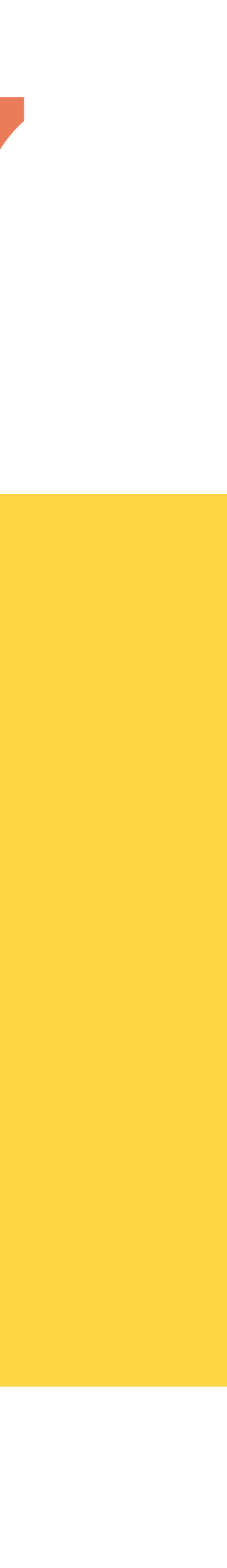

### **Mendeley** Zakładanie konta

# Mendeley – zakładanie konta

### www.mendeley.com

Konto na platformie można założyć wybierając jeden z przycisków "Create account"

Mendeley

Politechnika Warszawska

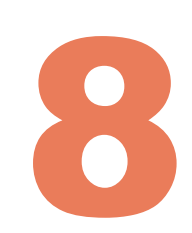

Create account Solutions Support Sign In

Download

### **I ANDISCOVERY**

#### Mendeley brings your research to life, so you can make an impact on tomorrow

Search over 100 million cross-publisher articles and counting

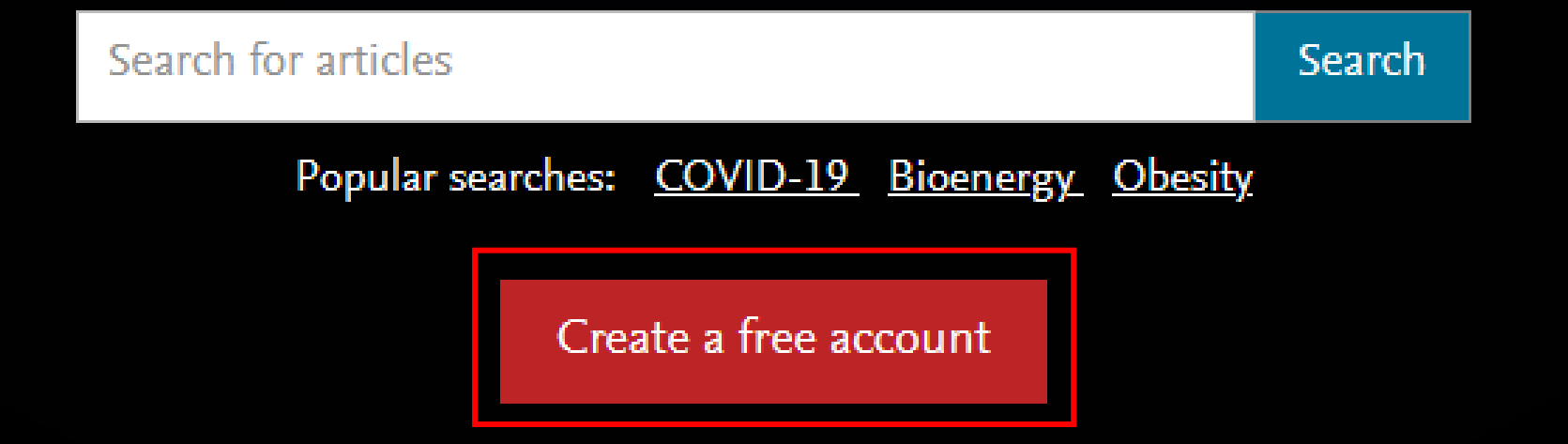

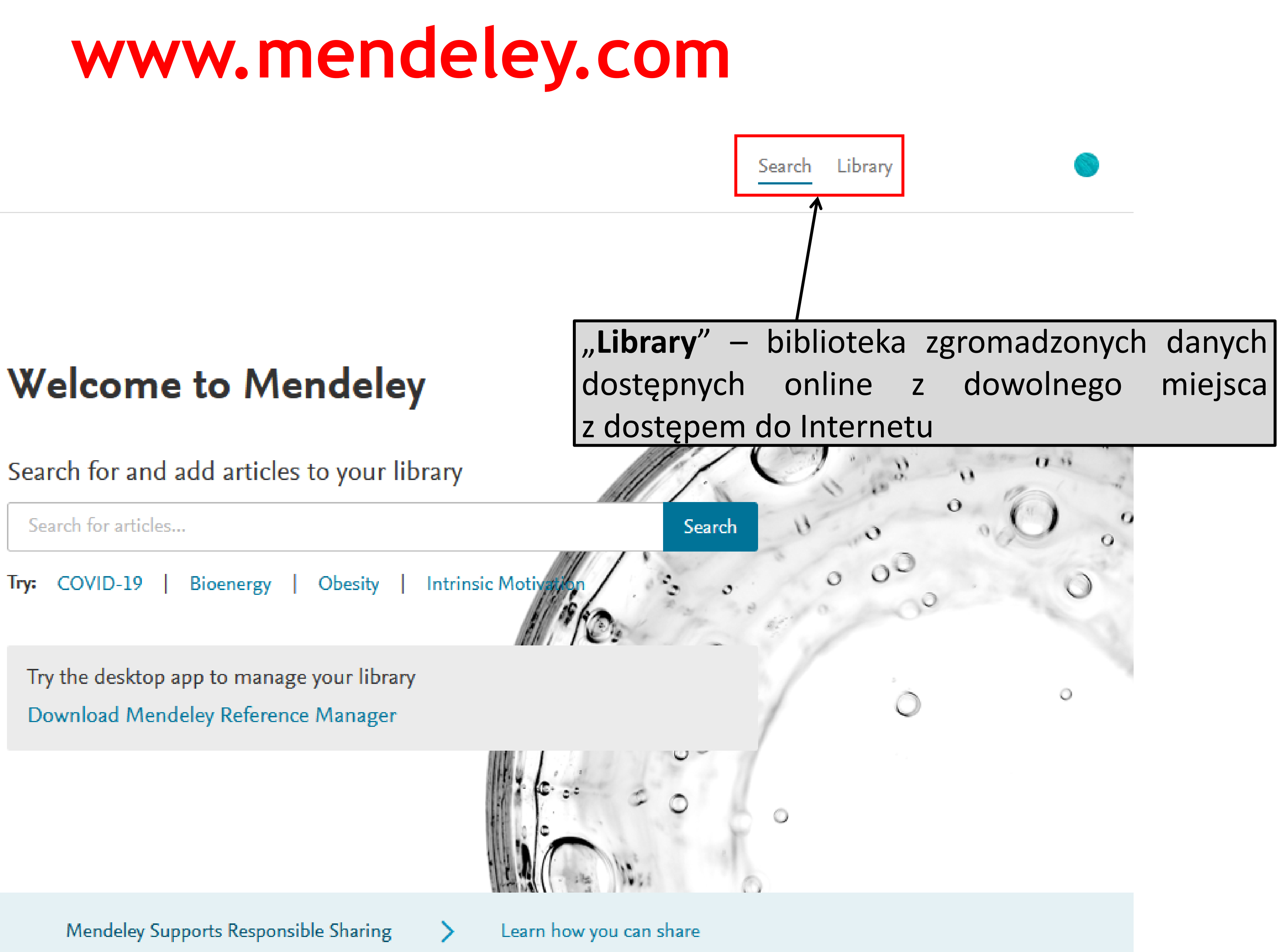

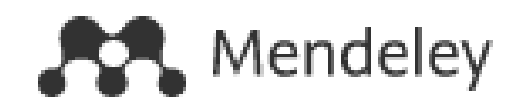

Search for articles...

Try: COVID-19

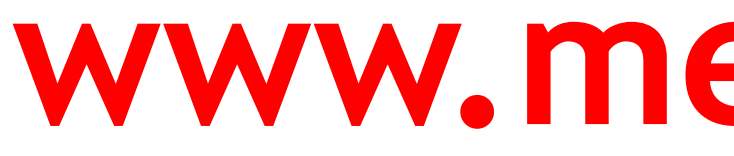

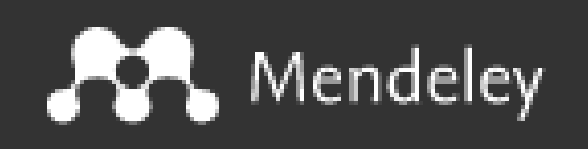

### **Mendeley Reference Manager for Desktop**

**Download now for Windows** 

Windows 7 and above See release notes

Other Systems:

### **www.mendeley.com**

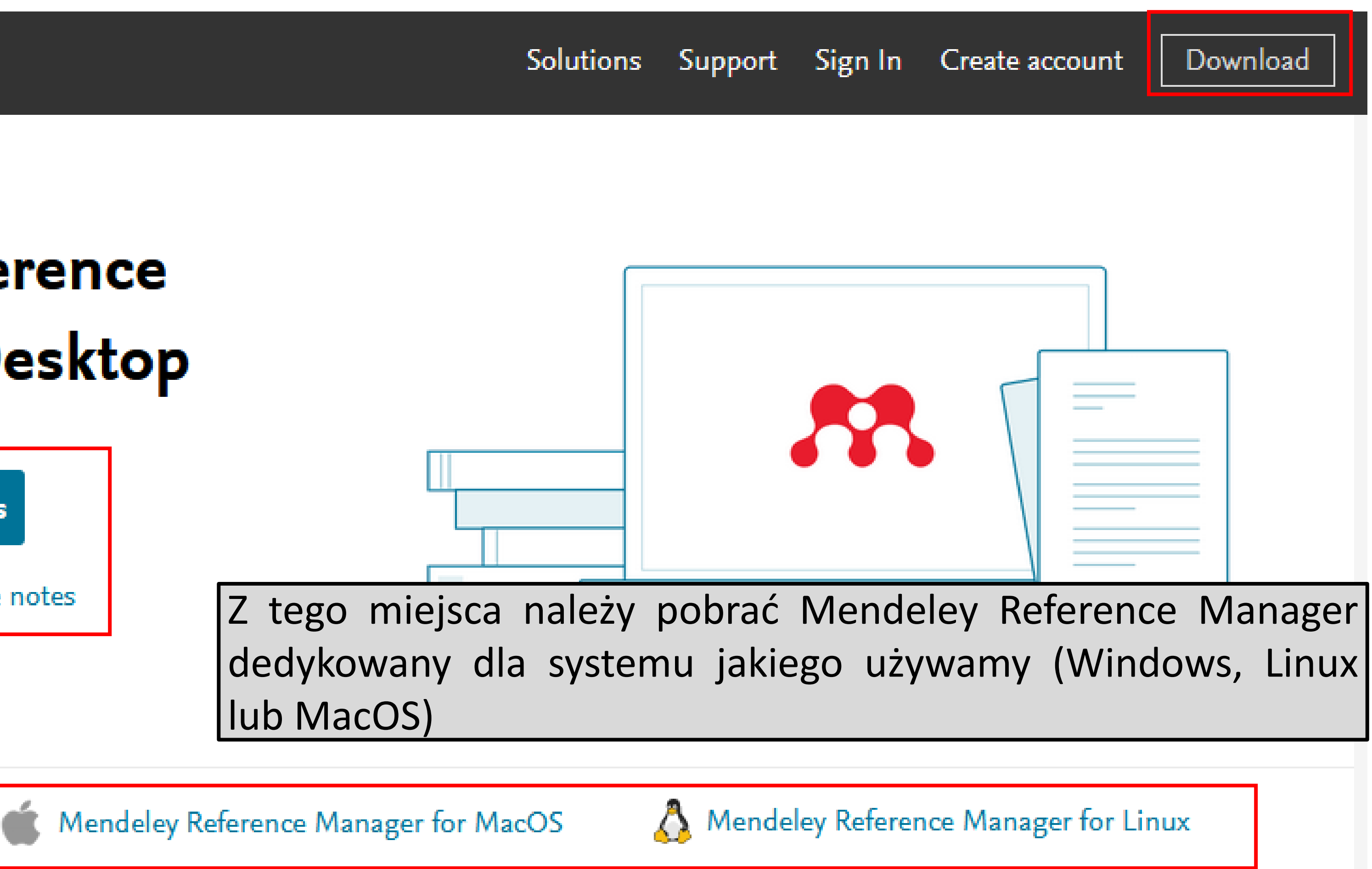

### **Mendeley Reference Manager**

![](_page_10_Picture_12.jpeg)

![](_page_10_Picture_2.jpeg)

![](_page_11_Figure_0.jpeg)

![](_page_12_Picture_25.jpeg)

![](_page_12_Picture_26.jpeg)

![](_page_12_Picture_2.jpeg)